# **Работа с файлами**

### **Команды записи переменных в двоичный файл и загрузки из файла**

**save filename % запись всех переменных save filename x y save(filename) save(filename**, '**x**'**,** '**y**'**)**

**load filename % загрузка всех переменных из файла load filename x y load(filename) load(filename**, '**x**'**,** '**y**'**)**

Вывод содержимого файла на экран:

**type filename**

**filename** – имя файла в кавычках

```
x=3A=rand(2)save test1.mat x
save test2.mat x A
save('test3.mat','A','x')
load test1.mat
whos
clear
load test2.mat A
whos
```
## **Команды записи матрицы в текстовый файл или файл Excel и чтения матрицы из файла**

1

Старые команды (для релизов Matlab до R2018b):

Запись в текстовый файл

**dlmwrite(filiename,A) A=dlmread(filiename)**

```
A=rand(4,3)% строки матрицы записываются в строки файла
% элементы отделяются запятыми
dlmwrite('dataA.txt',A)
B=dlmread('dataA.txt')
isequal(A, B) % равны ли матрицы?
x=0:0.1:pi;
```

```
y=sin(x);
```

```
dlmwrite ('dataxy.txt', [x;y]) % запись векторов по строкам
xy=dlmread('dataxy.txt')
[m, n]=size(xy) \textdegreeпосмотреть размеры матрицы
x1 = xy(1, :)y1 = xy(2, :)plot(x1, y1)
```
Запись в файл Excel

xlswrite(filiename,A) A=xlsread(filiename)

```
A=rand(4,3)xlswrite ('dataA.xls', A) % посмотреть файл
B = xlsread('dataA.xls')
```
Новые команды (доступны, начиная с MatlabR2019a):

writematrix(A) writematrix(A, filiename)  $A = readmatrix(filename)$ 

Расширения файлов:

- Для текстовых файлов: .txt, .dat
- Для файлов Excel: .xls, .xlsx

```
M=magic(5) % целочисленная матрица
% отделение элементов табуляцией (по умолчанию запятая)
writematrix (M, 'M tab.txt', 'Delimiter', 'tab')
type 'M tab.txt'
C=readmatrix ('M tab.txt')
isequal (M, C) & равны ли матрицы?
```

```
A = rand(3)writematrix (A, 'A.txt')
B = \text{readmatrix}('A.txt')isequal (A, B) % равны ли матрицы?
```

```
x=0:0.1:pi;y=sin(x);writematrix([x' y'], 'data xy.txt')% запись векторов по столбцам
xy=readmatrix('data xy.txt')
x1 = xy(:, 1);y1 = xy(:, 2);figure
plot(x1, y1)
```
Импортирование данных из файла

 $A = importdata(filename)$ A = importdata(\_\_\_,delimiterIn,headerlinesIn) A – импортированные из файла данные, объект A будет матрицей, многомерным массивом или структурой, в зависимости от типа данных в исходном файле

#### Файл days.txt (создать такой файл)

```
Day1 Day2 Day3 Day4 Day5 Day6 Day7
95.01 76.21 61.54 40.57 5.79 20.28 1.53
23.11 45.65 79.19 93.55 35.29 19.87 74.68
60.68 1.85 92.18 91.69 81.32 60.38 44.51
48.60 82.14 73.82 41.03 0.99 27.22 93.18
89.13 44.47 17.63 89.36 13.89 19.88 46.60
```
### Импорт из файла:

```
filename = 'days.txt';
delimiterIn = ' '; % разделитель столбцов
headerlinesIn = 1; \frac{1}{6} количество строк заголовков
A = importdata(filename,delimiterIn, headerlinesIn);
% А – структура, т. к. файл содержит числовые и текстовые данные
for k = [3, 5]disp(A.colheaders{1, k})% вывод заголовка
   disp(A.data(:, k))end
B=A.data % B – матрица размера 5 на 7 (числовые данные)
A =struct with fields:
         data: [5×7 double]
     textdata: {'Day1' 'Day2' 'Day3' 'Day4' 'Day5'
                                                   'Day6'
                                                           'Day'}
   colheaders: {'Day1' 'Day2' 'Day3' 'Day4' 'Day5' 'Day6' 'Day7'}
B =95.0100 76.2100 61.5400 40.5700
                                      5.7900 20.2800
                                                         1,5300
   23.1100  45.6500  79.1900  93.5500  35.2900  19.8700
                                                         74.6800
   60.6800
           1.8500 92.1800 91.6900 81.3200 60.3800 44.5100
   48.6000 82.1400 73.8200 41.0300 0.9900 27.2200 93.1800
   89.1300  44.4700  17.6300  89.3600  13.8900  19.8800  46.6000
```
### **Форматированная запись в текстовый файл и чтение из файла**

```
Открытие файла на запись
fileID = fopen(filename)
fileID = fopen(filename,permission)
```
Закрытие файла **fclose(fileID)**

Запись в файл fprintf(fileID,formatSpec,A1,...,An)

Чтение данных из файла

A = fscanf(fileID,formatSpec)

A = fscanf(fileID,formatSpec,sizeA)

Чтение форматированных данных из текстового файла или строки в массив ячеек  $C = textscan(fileID.formatSpec)$ 

### Формат и специальные символы

%g - с плавающей точкой машинного представления

%f - с фиксированной точкой

(%8.3f - восемь цифр, из них три после десятичной точки)

%е - с плавающей точкой

%с - символ (при чтении учитываются пробелы)

% - последовательность символов (при чтении пробелы не учитываются)

%d - десятичное со знаком

%и - десятичное без знака

\n - переход на следующую строку

\r - возврат каретки

\r\n - использовать для перехода на следующую строку, чтобы это отображалось при открытии файла в MS Notepad

\t - горизонтальная табуляция

\\ - обратный слеш

 $%% -$  процент

```
Пример 1.
x = 0: .1:1;A = [x; exp(x)];%открытие файла на запись
fileID = fopen('exp.txt', 'W');%запись заголовков
fprintf(fileID, '%6s %12s\n', 'x', 'exp(x)');
%запись матрицы по строкам
fprintf(fileID, '%6.2f %12.8f\n', A);
%закрытие файла
fclose(fileID);
```
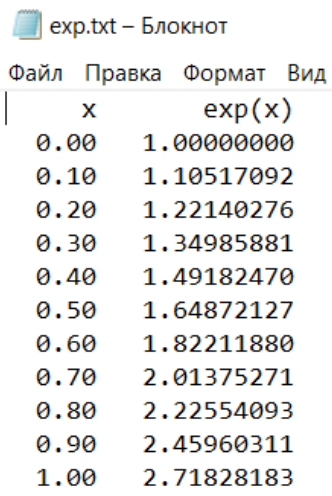

#### Пример 2.

```
M = \text{magic}(4);
fileID = fopen('myfile.txt', 'w');%запись матрицы по строкам (4 столбца)
nbytes = fprintf(fileID, '%5d %5d %5d %5d\n', M)
```
#### Пример 3.

```
x = 100*rand(8,1); 8вектор-столбец
%открытие файла на запись
fileID = fopen('numsl.txt', 'w');%запись в виде float
fprintf(fileID,'%f\n',x);
%вывод содержимого файла на экран
type nums1.txt
%закрытие файла
fclose(fileID);
%открытие файла на чтение
fileID = fopen('numsl.txt','r');%спецификация формата - float
formatSpec = 'sf;
%чтение из файла, запись в матрицу A
A = f<sub>scanf</sub>(fileID, formatSpec)fclose(fileID);
```

```
Пример 4.
x = 1:1:5; <sup>8</sup>вектор-строка
y = [x; \text{rand}(1, 5)]; \text{Marpuua} из 5 строк и 2 столбцов
fileID = fopen('nums2.txt','w');%форматированная запись в файл: две колонки
%в первой колонке - элементы x будут записаны как целые
fprintf(fileID,'%d %4.4f\n',y);
fclose(fileID);
type nums2.txt
fileID = fopen('nums2.txt','r');formatSpec = 'sd *f;
%размер матрицы - две строки и сколько угодно столбцов
%чтение до конца файла
```

```
sizeA = [2 \text{Inf}];
%запись в матрицу столбцов из файла по строкам
A = f<sub>scanf</sub>(fileID, formatSpec, sizeA)fclose(fileID);
%транспонирование, чтобы данные были по столбцам
A = A'
```
#### Результат

 $\Box$  nums2.txt - Блокнот

Файл Правка Формат Вид Справка 1 0.4039 2 0.0965 3 0.1320 4 0.9421 5 0.9561  $A =$ 

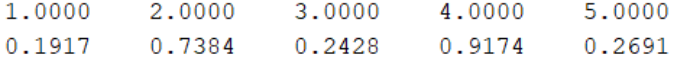

```
A =
```
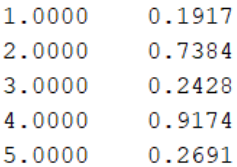

### Пример 5. Чтение только числовых значений.

```
str = '78^{\circ}C 72^{\circ}C 64^{\circ}C 66^{\circ}C 49^{\circ}C;
fileID = fopen('temperature.dat','w');
fprintf(fileID,'%s',str);
fclose(fileID);
type temperature.dat
fileID = fopen('temperature.dat','r');
degrees = char(176); код символа градуса
%запись в матрицу строки файла, будет вектор-столбец
A= fscanf(fileID, ['%d' degrees 'C'])
fclose(fileID);
```
Пример 6. Продолжение примера 1. Как проигнорировать заголовки в первой строке файла и прочитать только числа.

```
fid = fopen('exp.txt','r');
%запись в массив ячеек c
c = textscan(fid, '%f %f', 'HeaderLines', 1); %одна строка
заголовков, с – массив ячеек
fclose(fid);
celldisp(c)% отобразить содержимое массива ячеек
A=[c{1},c{2}] \& A – матрица с данными из массива ячеек по
столбцам
```
6